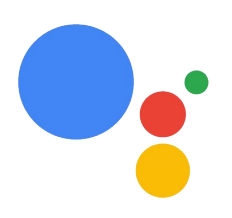

# Building Conversational Experiences with Actions on Google

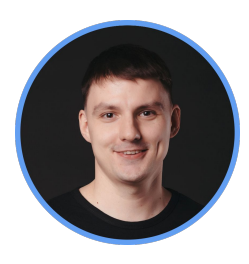

@AlexKorovyansky CTO, Effective

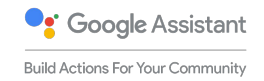

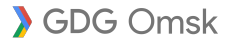

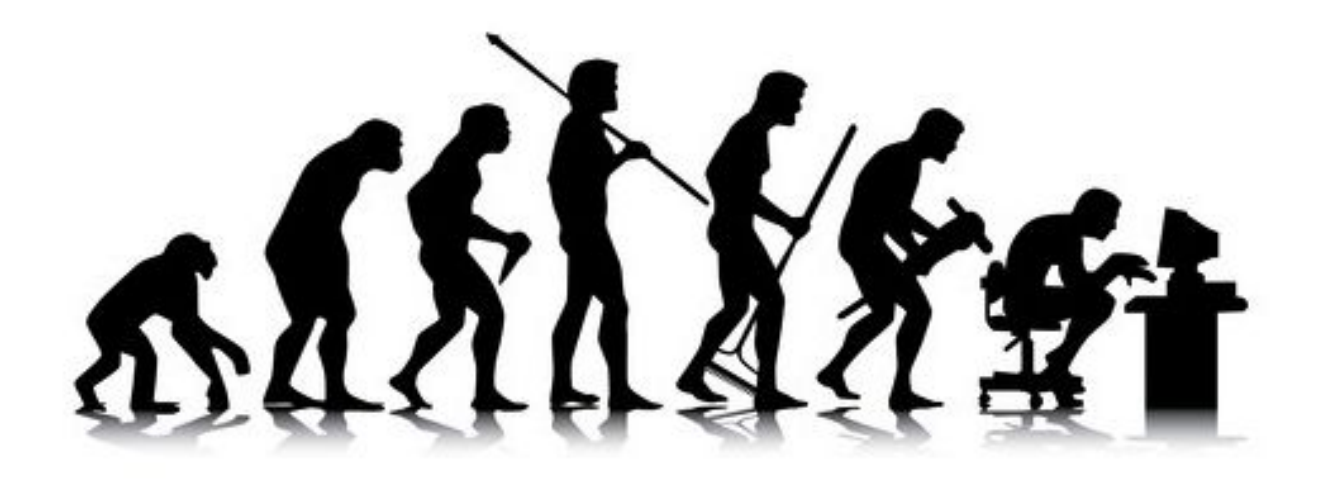

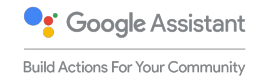

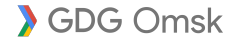

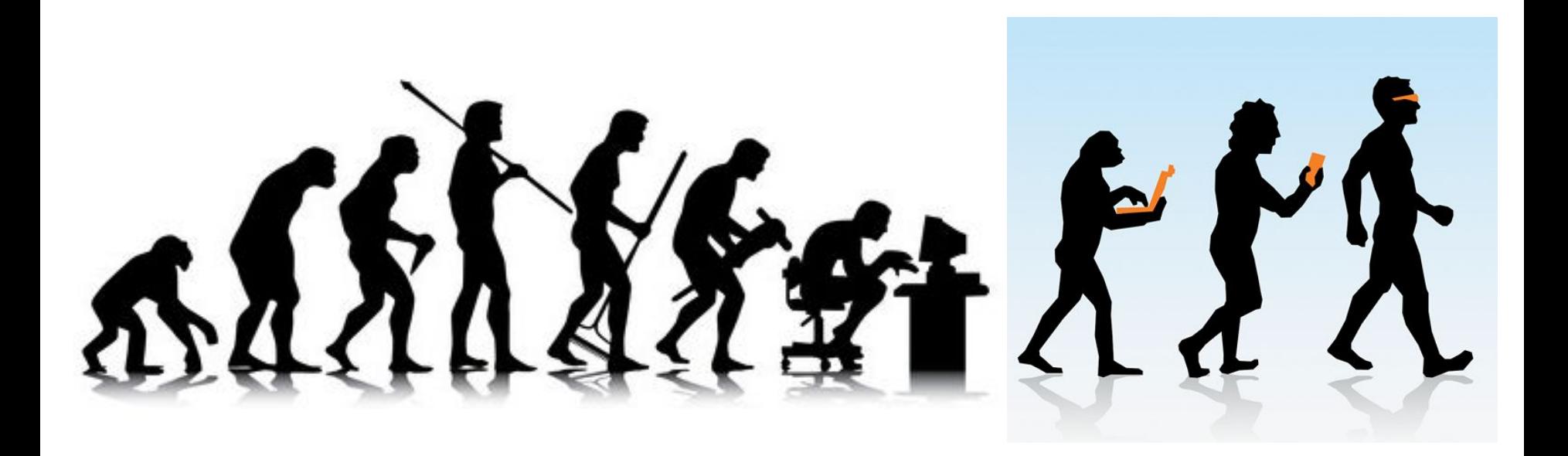

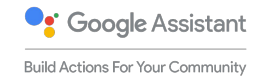

SDG Omsk

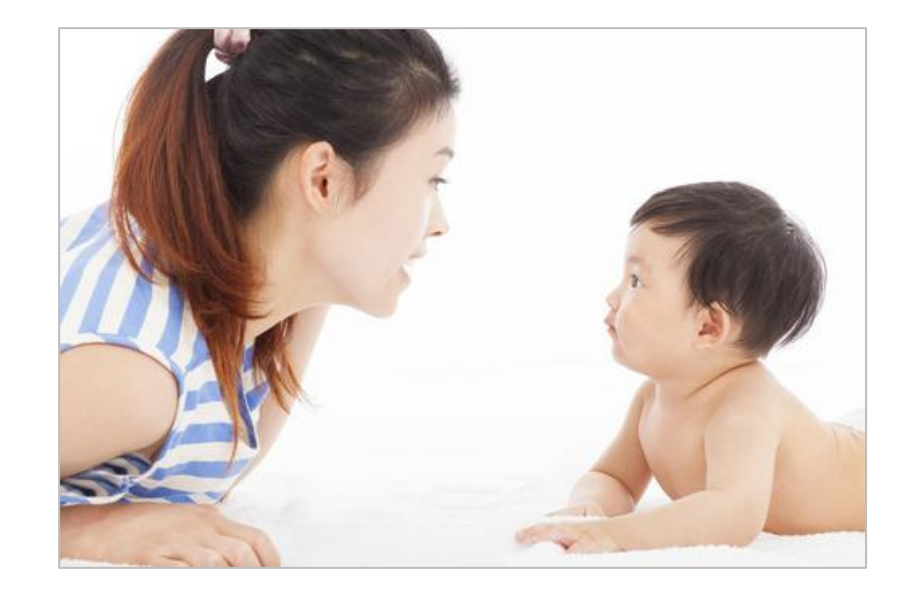

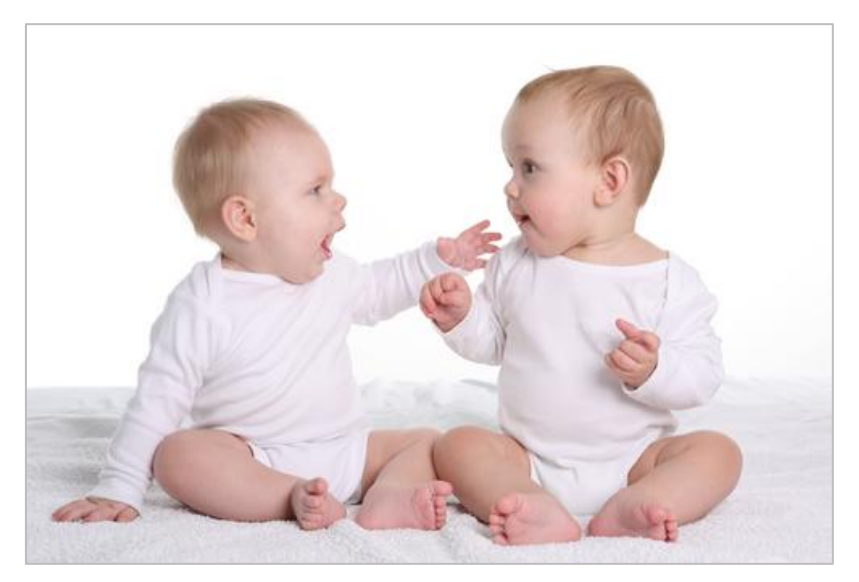

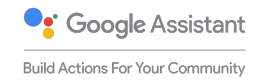

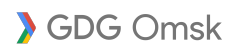

# Ready to help everywhere

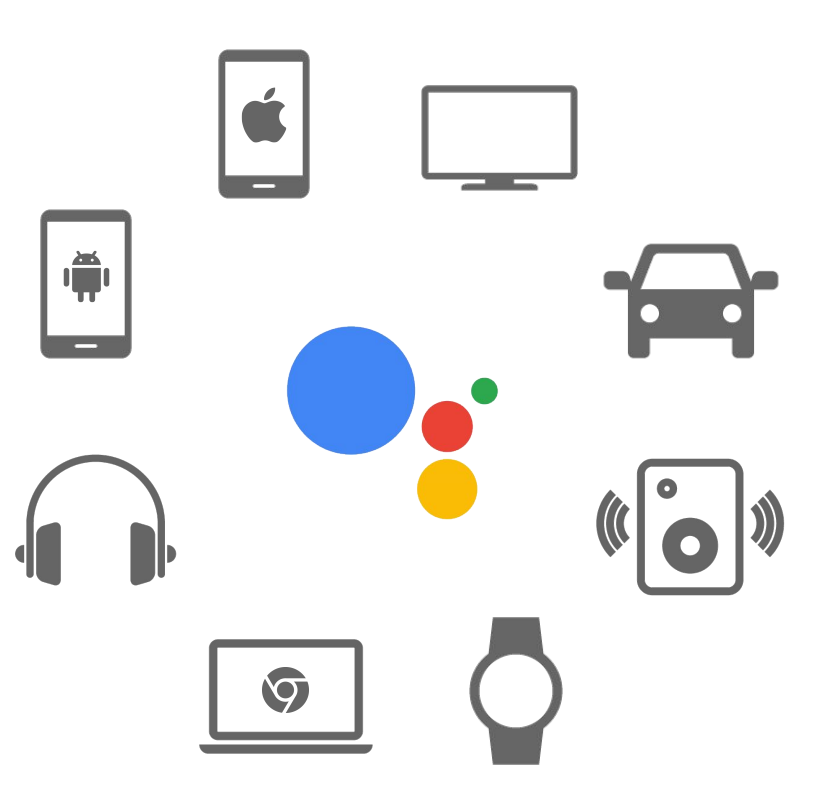

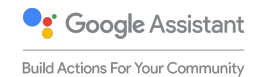

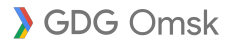

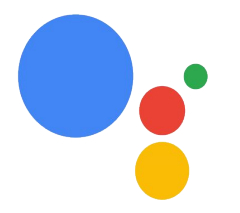

#### The Google Assistant

A conversation between you and Google that helps you get things done in your world.

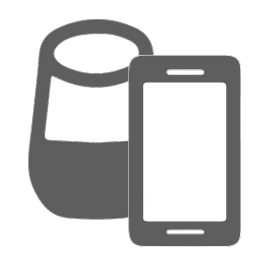

#### Devices with the Google Assistant built-in

These include voice activated speakers like Google Home, Android phones, iPhones etc.

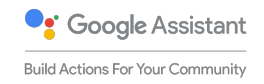

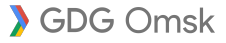

# A growing audience: languages

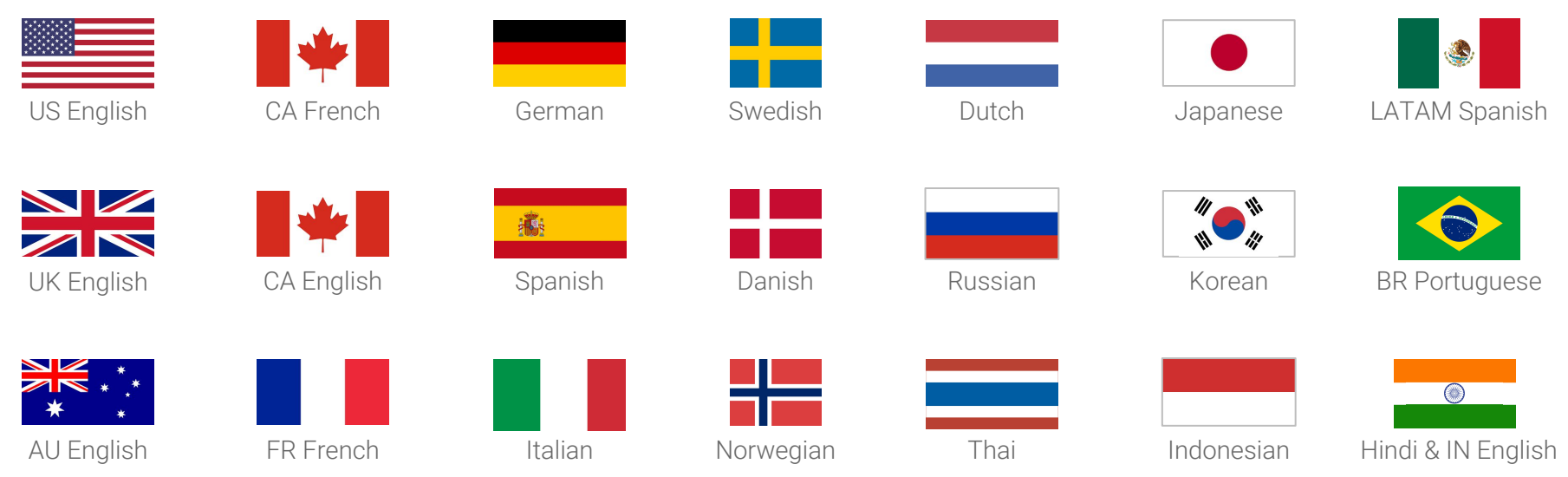

**O**: Google Assistant **Build Actions For Your Community** 

SDG Omsk

# A growing audience: devices

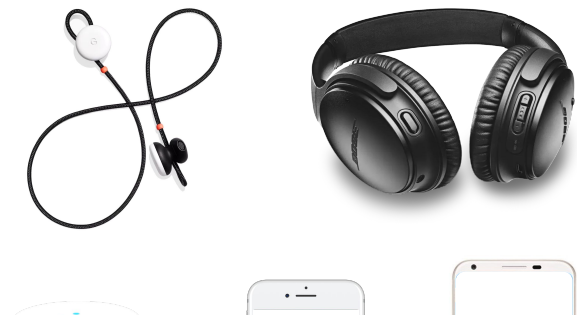

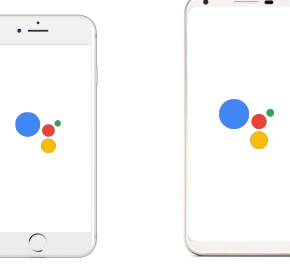

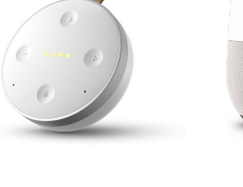

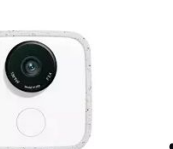

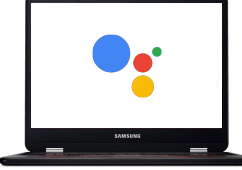

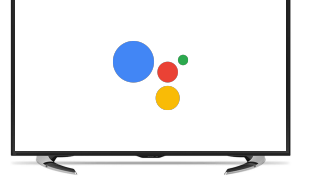

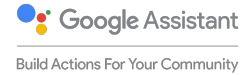

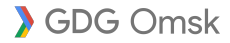

# $\begin{array}{|c|c|c|c|c|}\hline \textbf{D} & \textbf{I} & \textbf{I} & \textbf{I} & \textbf{S} & \textbf{I} \\\hline \textbf{D} & \textbf{I} & \textbf{I} & \textbf{I} & \textbf{I} & \textbf{I} \\\hline \end{array}$ OCEAN STRATEGY

**How to Create Uncontested Market Space** and Make the Competition Irrelevant

W. Chan Kim • Renée Mauborgne **HARVARD BUSINESS SCHOOL PRESS** 

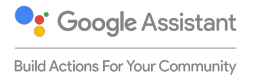

SDG Omsk

#### The Google Assistant

A conversation between you and Google that helps you get things done in your world.

#### Actions on Google

How developers can extend the assistant

#### Devices with the Google Assistant built-in

These include voice activated speakers like Google Home, Android phones, iPhones etc.

Platform for you apps

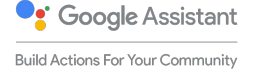

# How does it work?

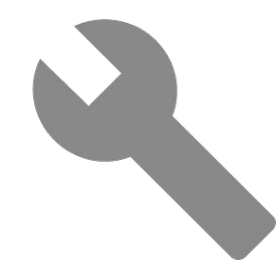

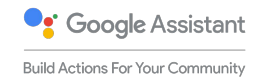

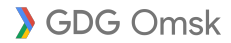

## **Introduction to Conversation Actions**

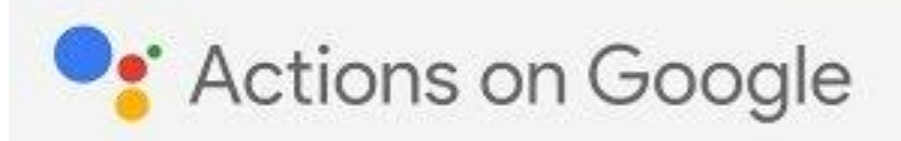

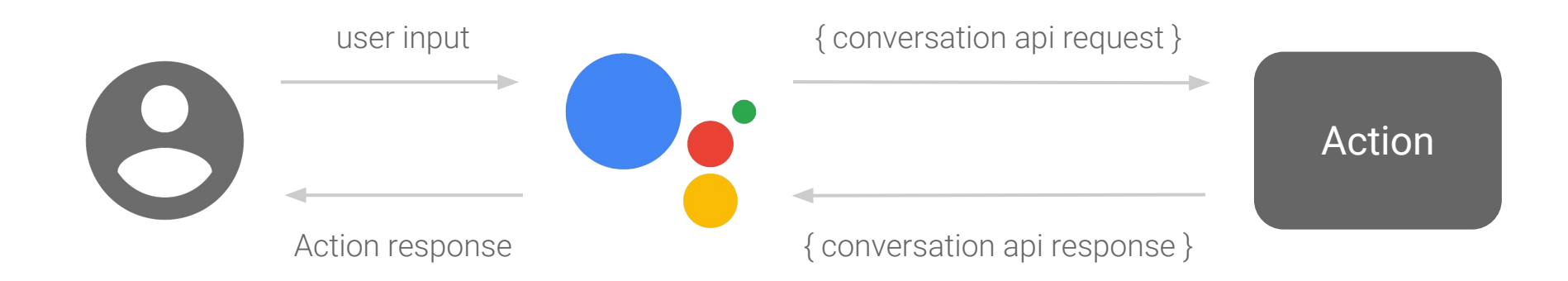

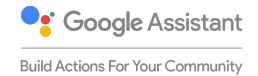

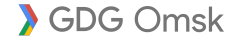

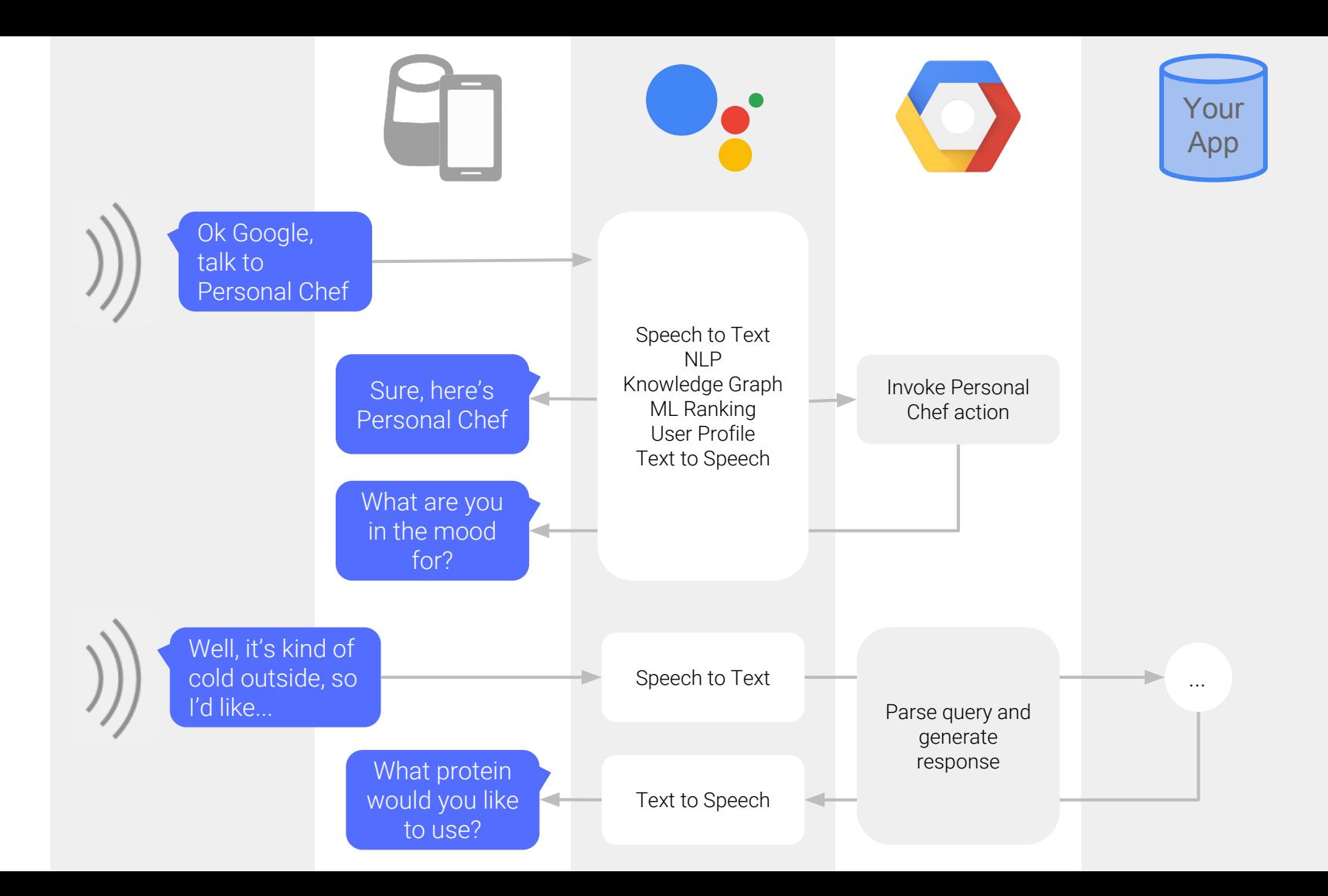

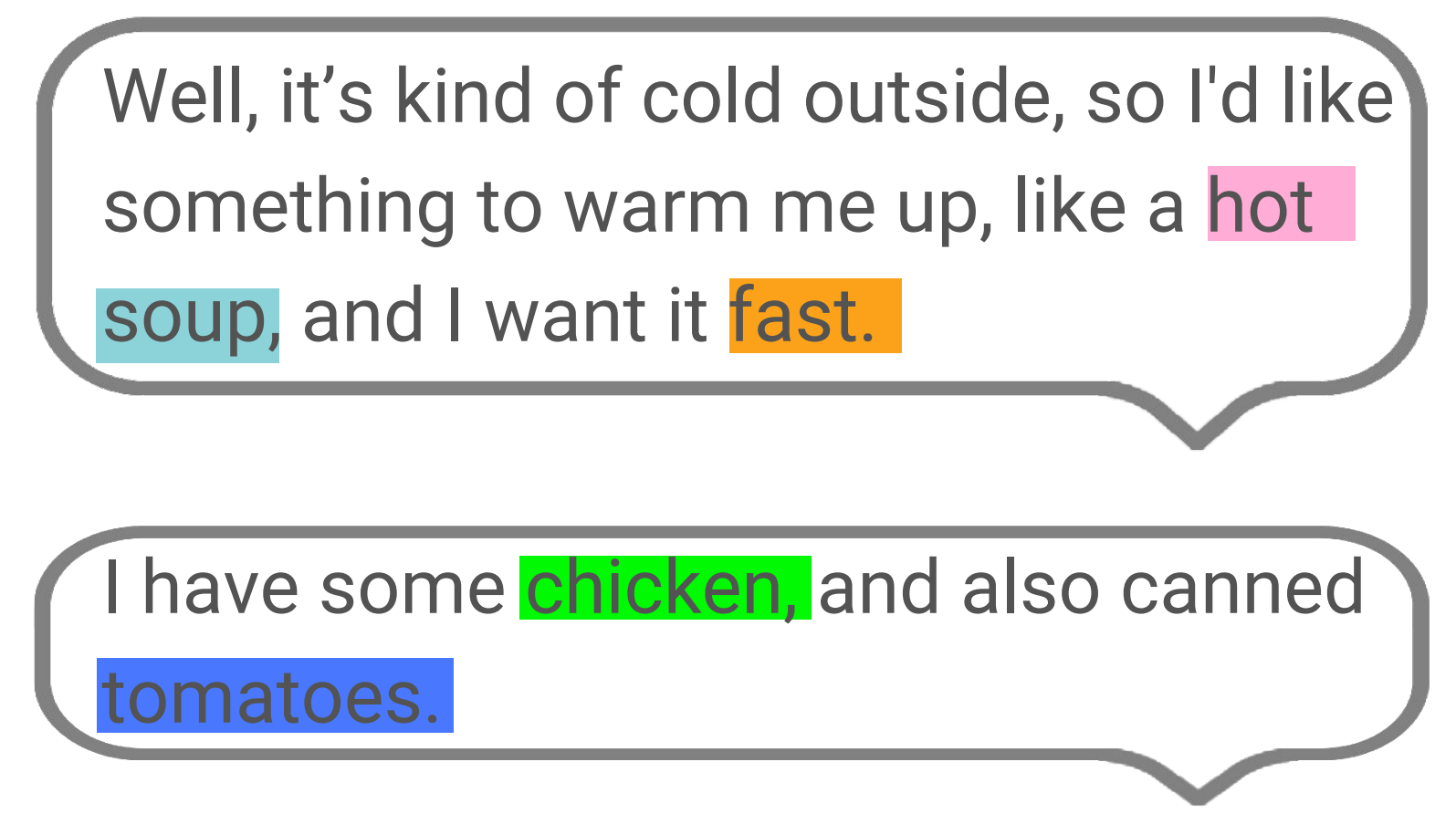

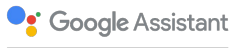

Build Actions For Your Community

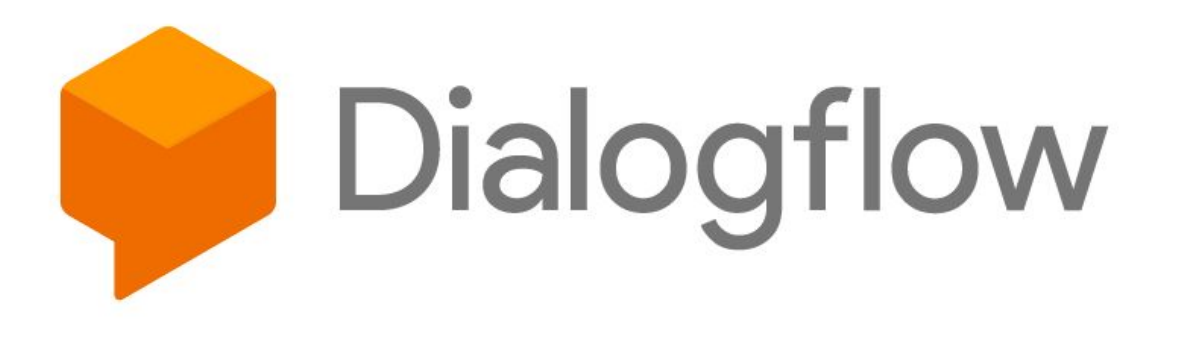

"

Intent Matching  $-$  Match and categorize user utterances to an intent.

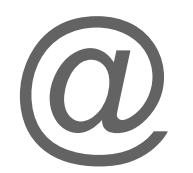

**Entity Extraction –** Identify key words and phrases spoken by the user.

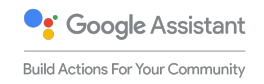

SDG Omsk

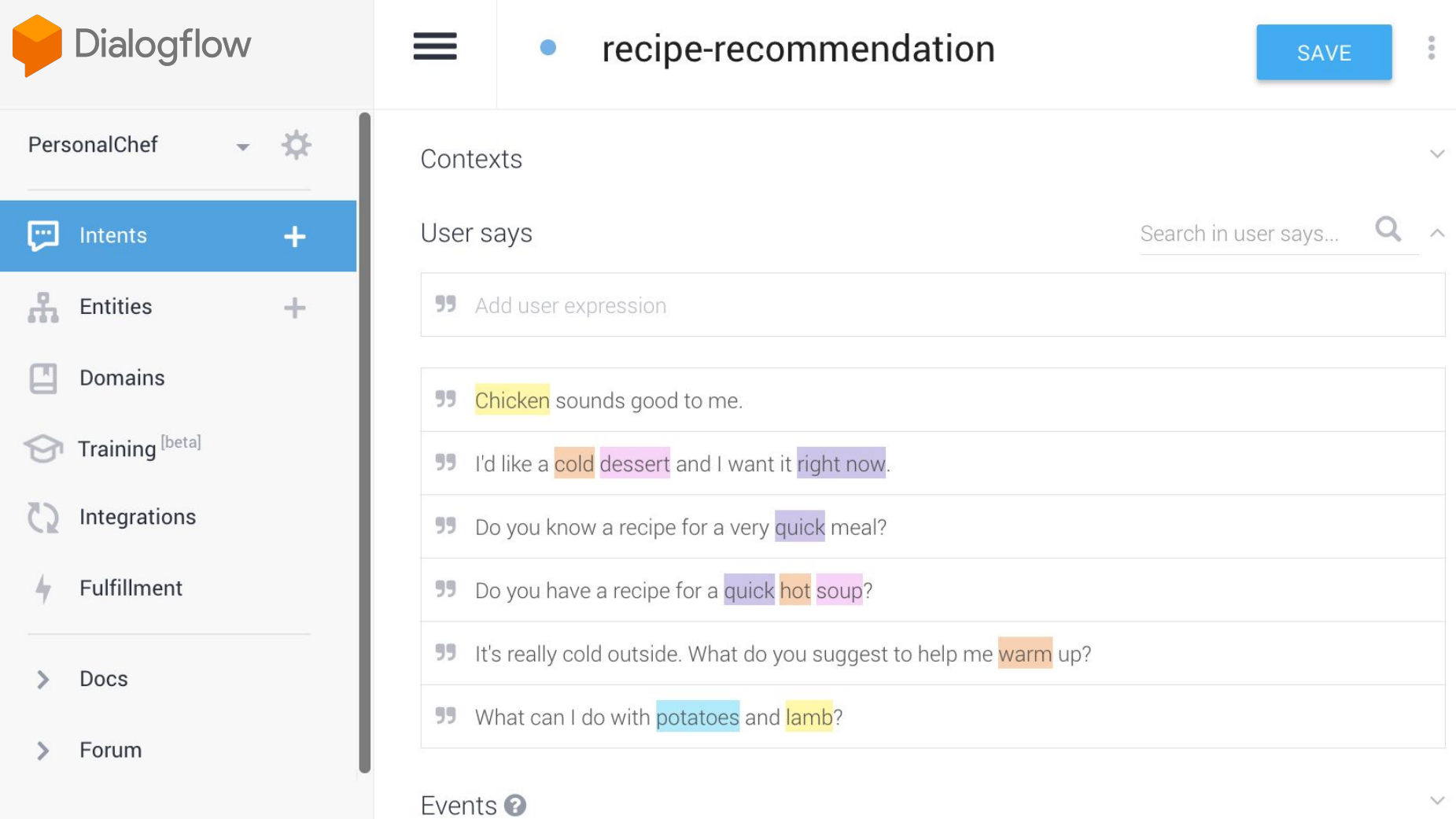

 $\checkmark$ 

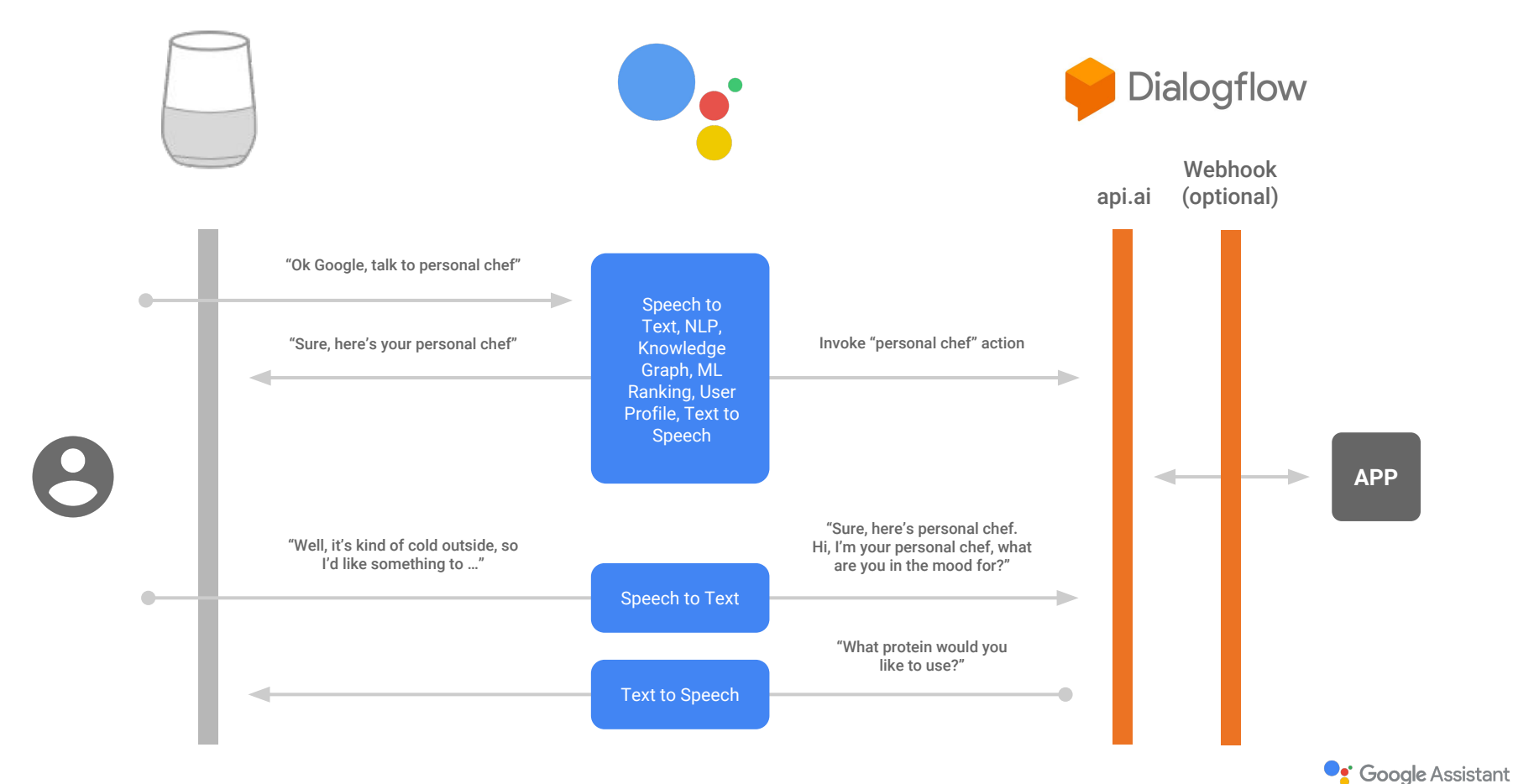

SDG Omsk

**Build Actions For Your Community** 

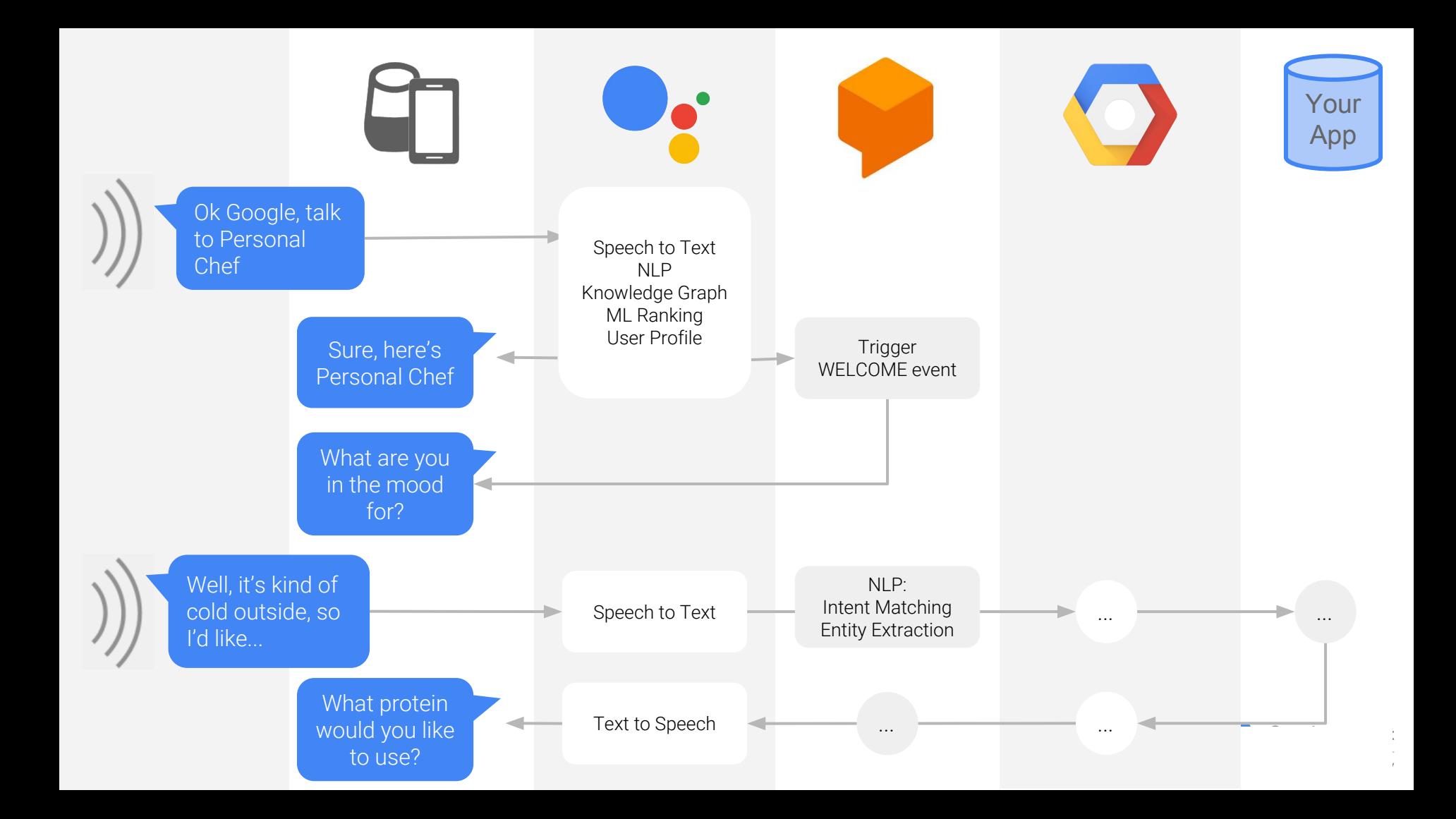

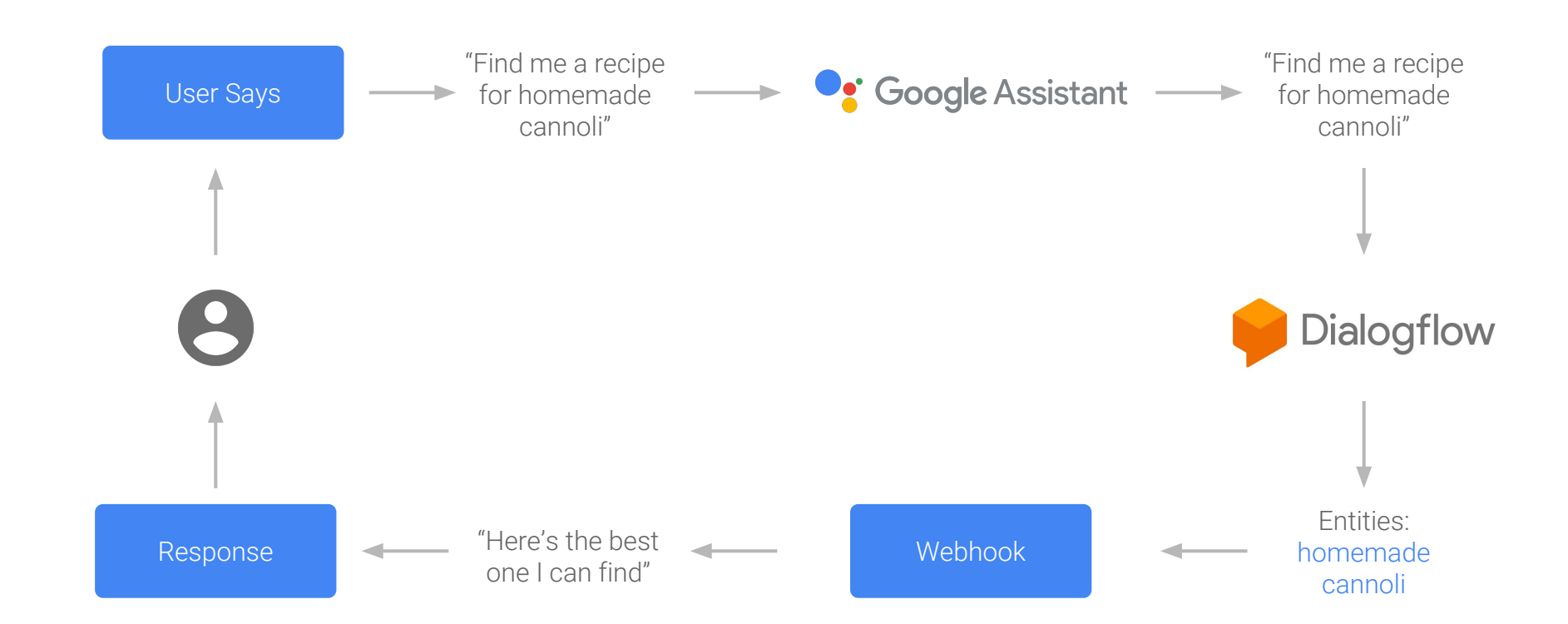

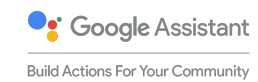

SDG Omsk

# Demo

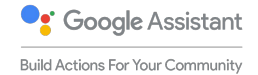

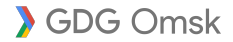

# Support speech and display text

https://developers.google.com/actions/assistant/responses

```
function simpleResponse (app) {
   app.ask({
     speech: 'Howdy! I can tell you fun facts about ' +
       'almost any number, like 42. What do you have in mind?',
     displayText: 'Howdy! I can tell you fun facts about ' +
       'almost any number. What do you have in mind?'
  });
}
```
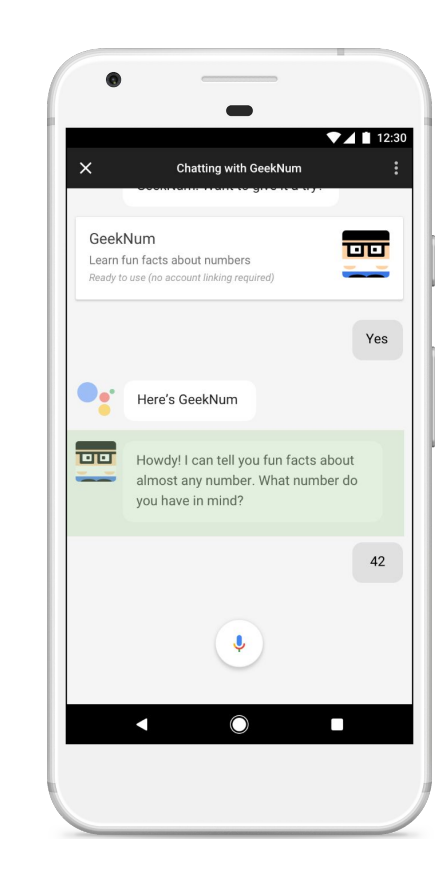

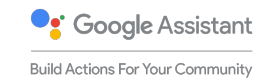

```
https://developers.google.com/actions/assistant/responses
  function suggestionChips (app) {
     app.ask(app.buildRichResponse()
       .addSimpleResponse({
         speech: 'Howdy! I can tell you fun facts about ' +
           'almost any number like 0, 42, or 100. What number do you have ' +
           'in mind?',
         displayText: 'Howdy! I can tell you fun facts about almost any ' +
           'number. What number do you have in mind?'
       })
       .addSuggestions(['0', '42', '100', 'Never mind'])
     );
  }
```
Guide the user (suggestion chips)

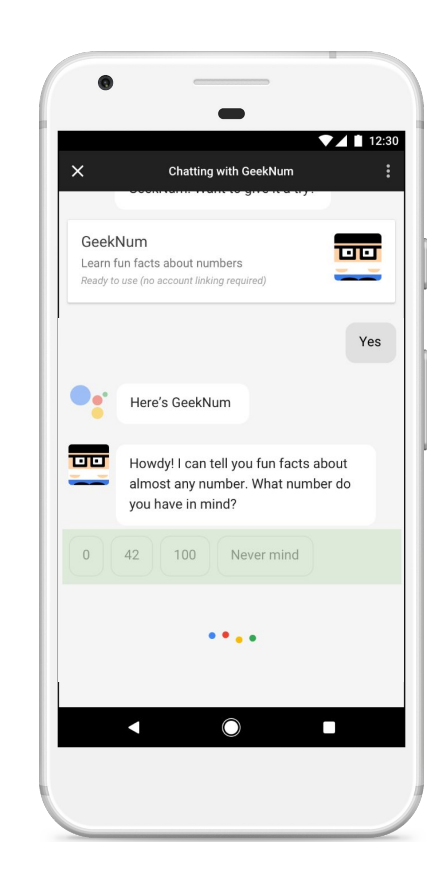

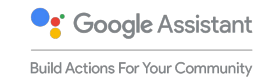

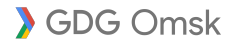

# Display basic cards

#### https://developers.google.com/actions/assistant/responses

```
function basicCard (app) {
  app.ask(app.buildRichResponse()
     .addSimpleResponse('Math and prime numbers it is!')
     .addBasicCard(
       app.buildBasicCard(`42 is an even composite number. It ` +
           `is composed of three distinct prime numbers multiplied together. It ` +
          `has a total of eight divisors. 42 is an abundant number, because the ` +
           `sum of its proper divisors 54 is greater than itself. To count from ` +
           `1 to 42 would take you about twenty-one…`)
         .setTitle('Math & prime numbers')
         .addButton('Read more')
         .setImage('https://example.google.com/42.png', 'Image alternate text')
\qquad \qquad );
```
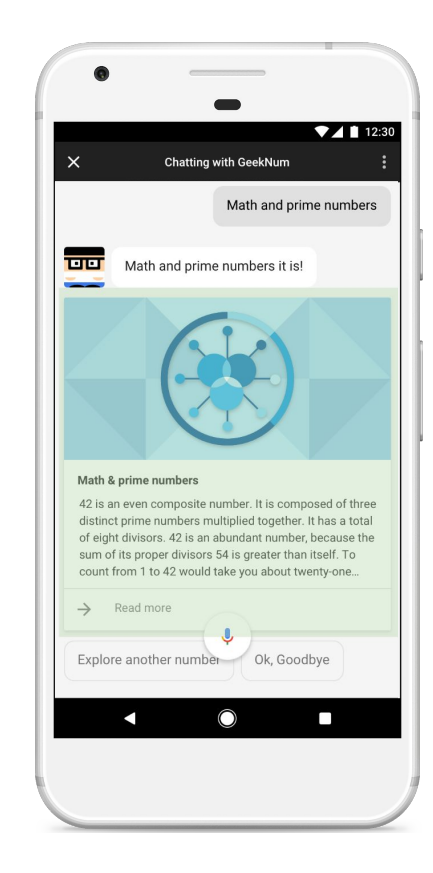

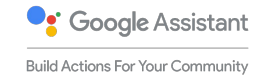

}

# Lists and carousels for selection

https://developers.google.com/actions/assistant/responses

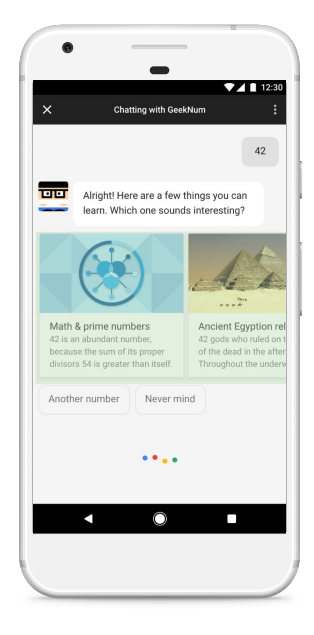

Used for easy selection

<10 items

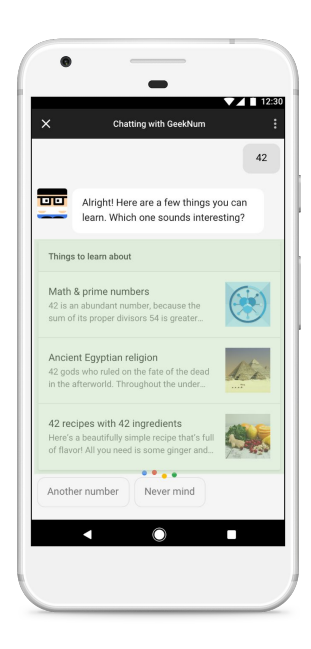

Used for comparison <30 items

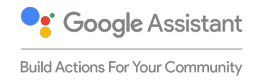

SGDG Omsk

### Ask for information

GDG Omsk

https://developers.google.com/actions/assistant/helpers#user\_information

let permission = app.SupportedPermissions.DEVICE\_COARSE\_LOCATION; app.askForPermission('To find bookstores near you', permission);

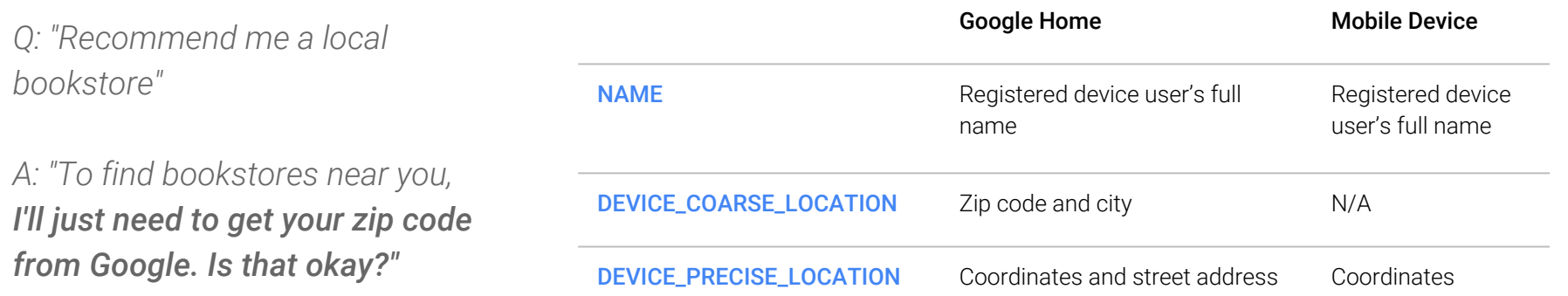

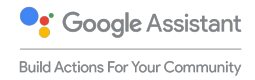

## Link an account to your OAuth2 server

#### https://developers.google.com/actions/identity/

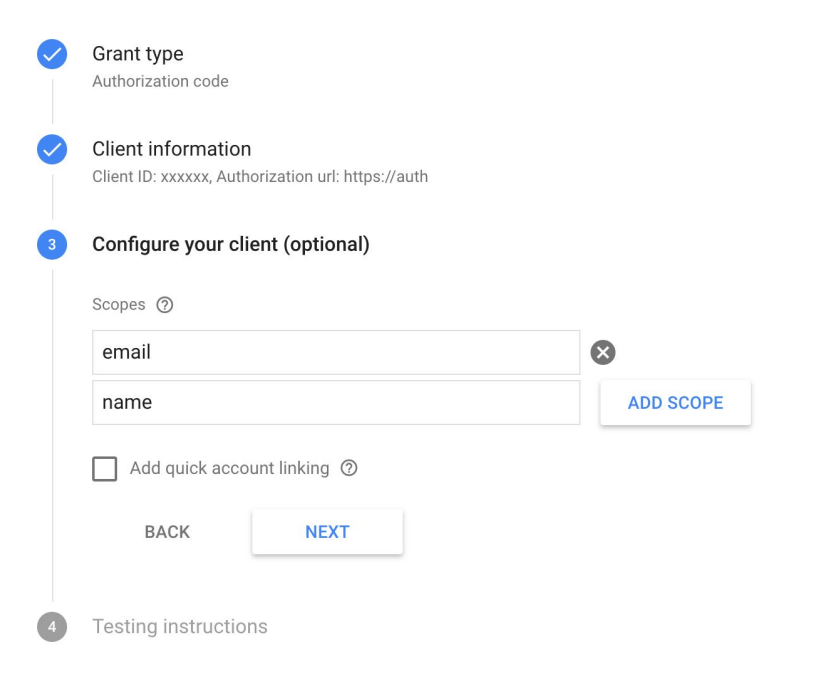

SGDG Omsk

#### Seamless account linking with Google Sign-in

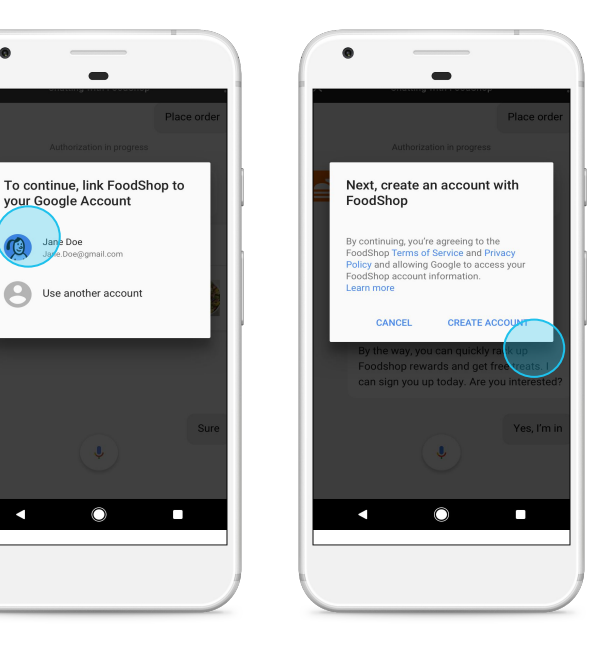

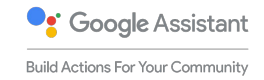

#### Transact with the user

https://developers.google.com/actions/transactions (check policies and guidelines for availability)

- Build orders
- Use Google provided payment instrument
- Use your payment processor (Stripe, Braintree, Vantiv, more coming)
- Update order statu

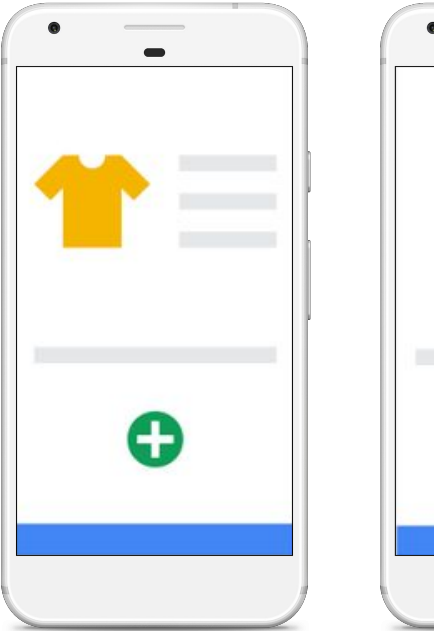

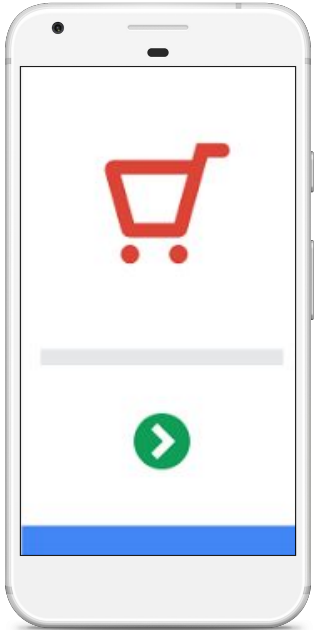

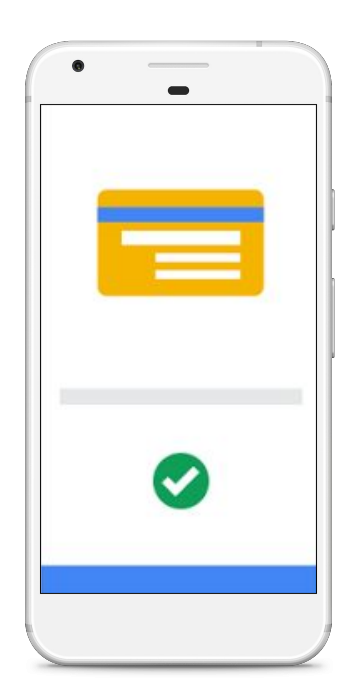

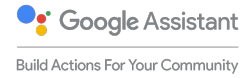

#### Transact with the user

SDG Omsk

https://developers.google.com/actions/identity

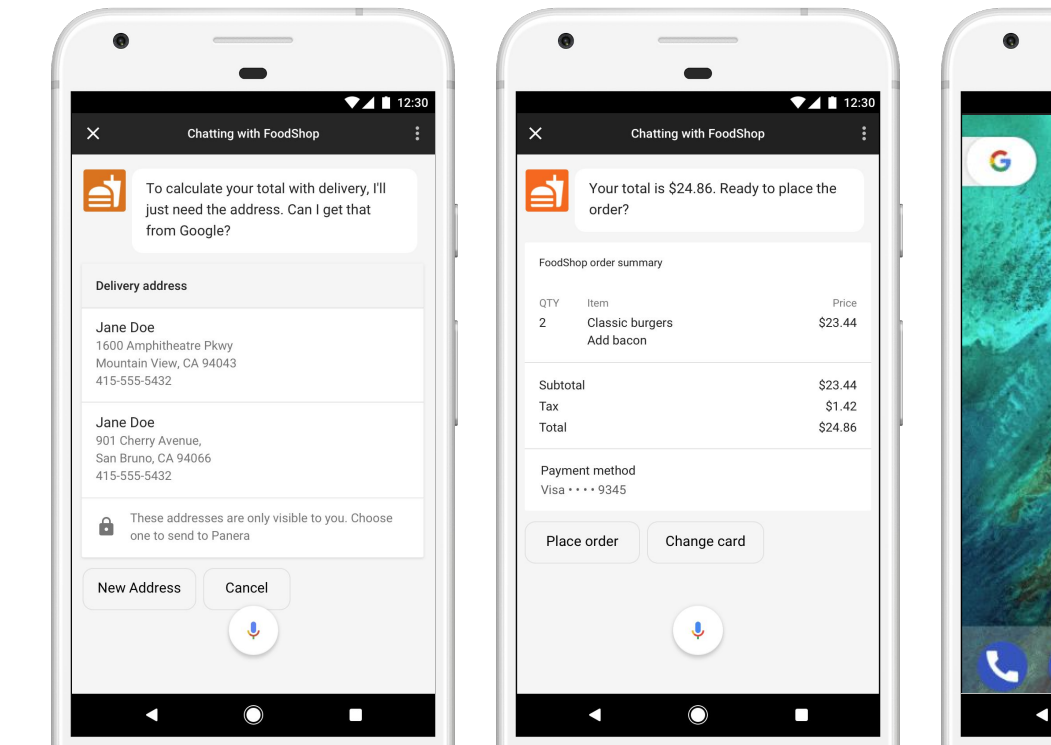

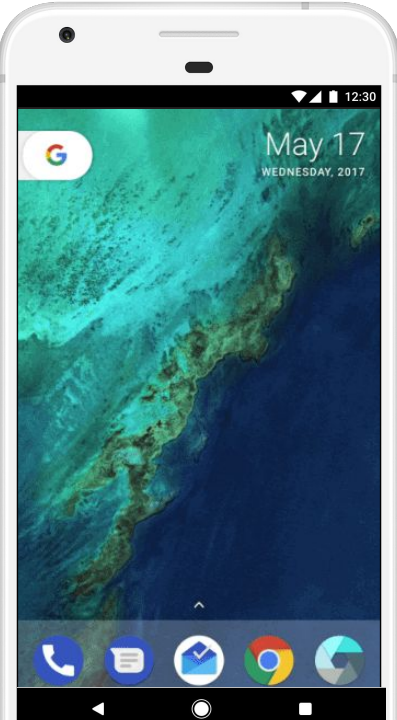

**O**: Google Assistant

**Build Actions For Your Community** 

#### Smart Home Device Integration

developers.google.com/actions/smarthome/

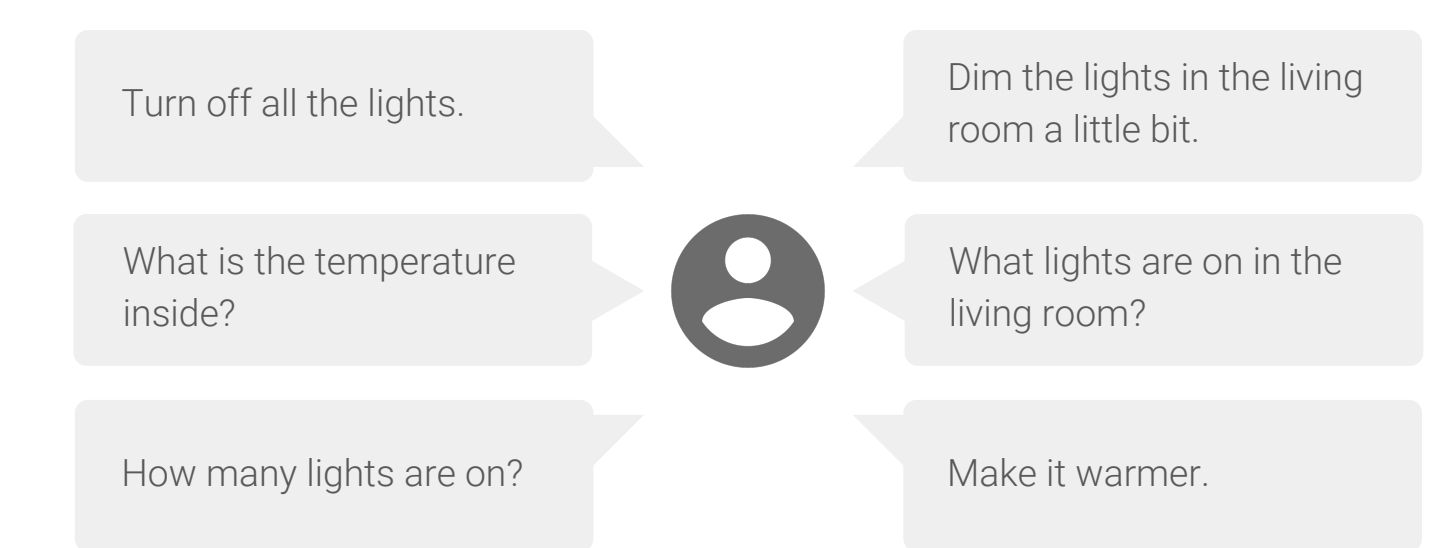

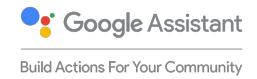

SDG Omsk

#### Google Assistant SDK

developers.google.com/assistant/sdk

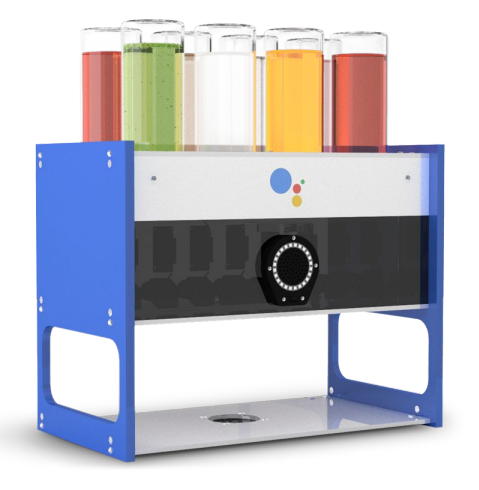

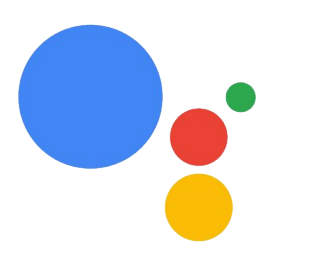

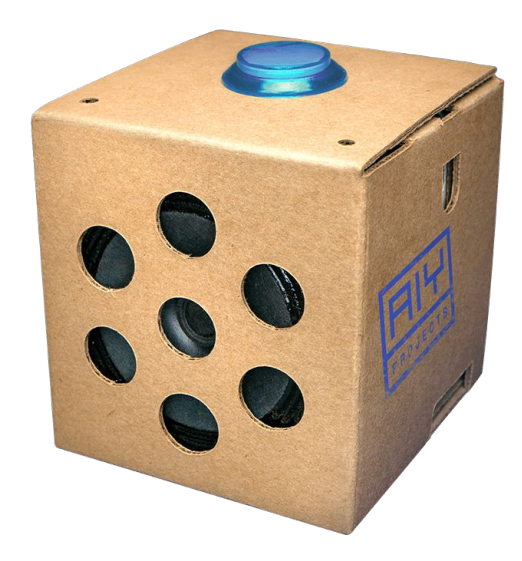

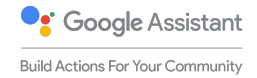

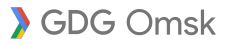

# Build your team

Team Picture

source: pexels.com

# Start creating your Action - get recognized

**Follow these steps** to have an Action you create between March 19 and July 15 recognized as part of the event series and be listed on the Google series website and possibly get a shout out in a session at the Google I/O Community Lounge:

- 1. Go to the console: [bit.ly/buildactions-console](http://bit.ly/buildactions-console)
- 2. Start a new project beginning with BAFYC followed by the planned Action name (should be already the Action name)

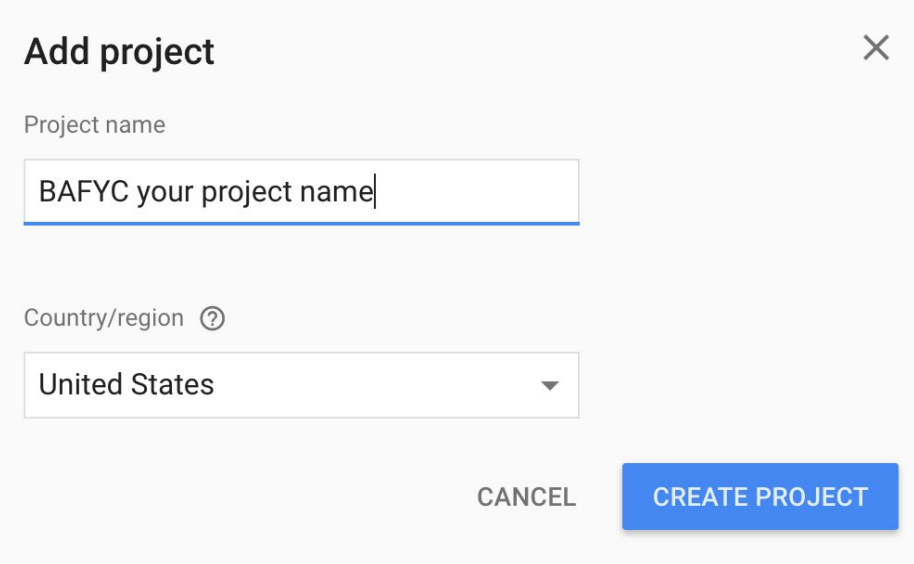

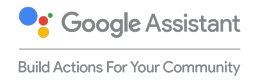

# Start creating your Action - get recognized

#### **No worries…**

#### **you can change the project name!**

- 1. Click on the settings symbols in the console to change Project settings
- 2. Change the project name (Project ID stays with prefix)

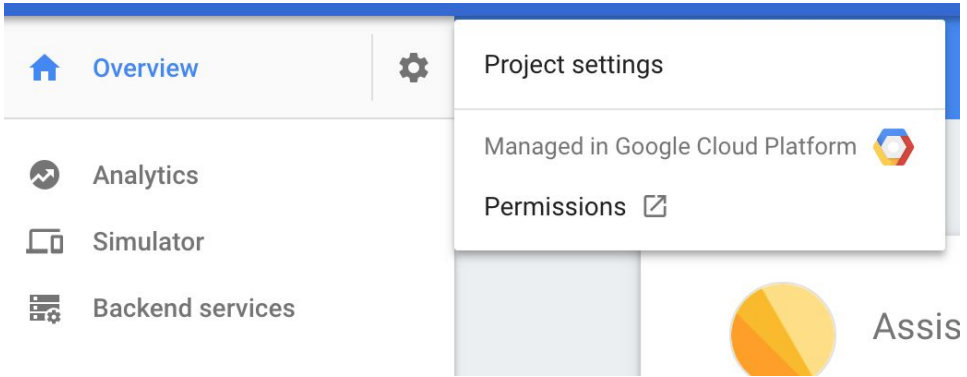

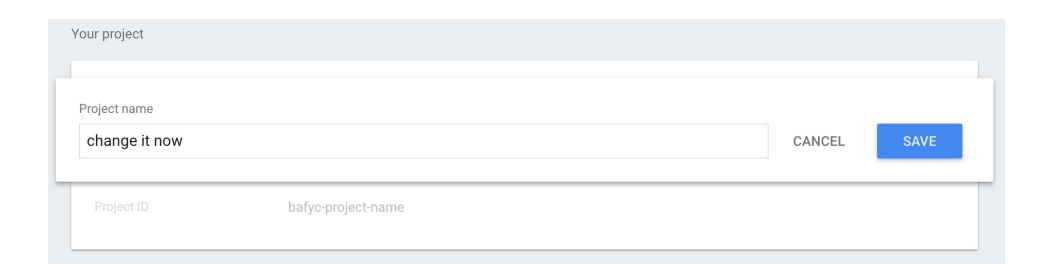

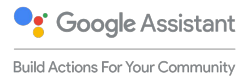

#### Welcome to Codelabs!

Google Developers Codelabs provide a guided, tutorial, hands-on coding experience. Most codelabs will step you through the process of building a small application, or adding a new feature to an existing application. They cover a wide range of topics such as Android Wear, Google Compute Engine, Project Tango, and Google APIs on iOS.

#### **VIEW EVENTS**

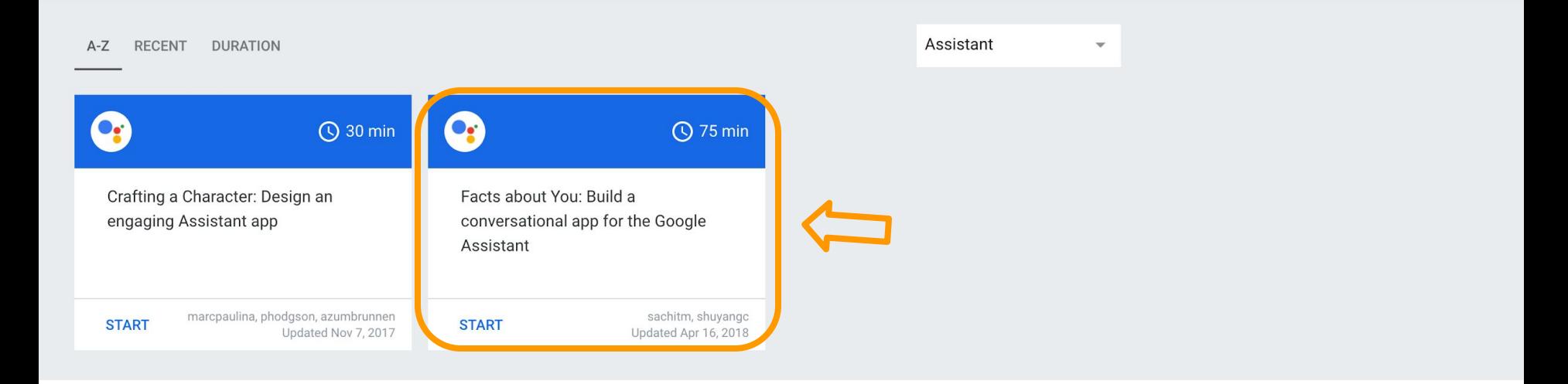

#### <https://codelabs.developers.google.com/codelabs/assistant-dialogflow-nodejs>

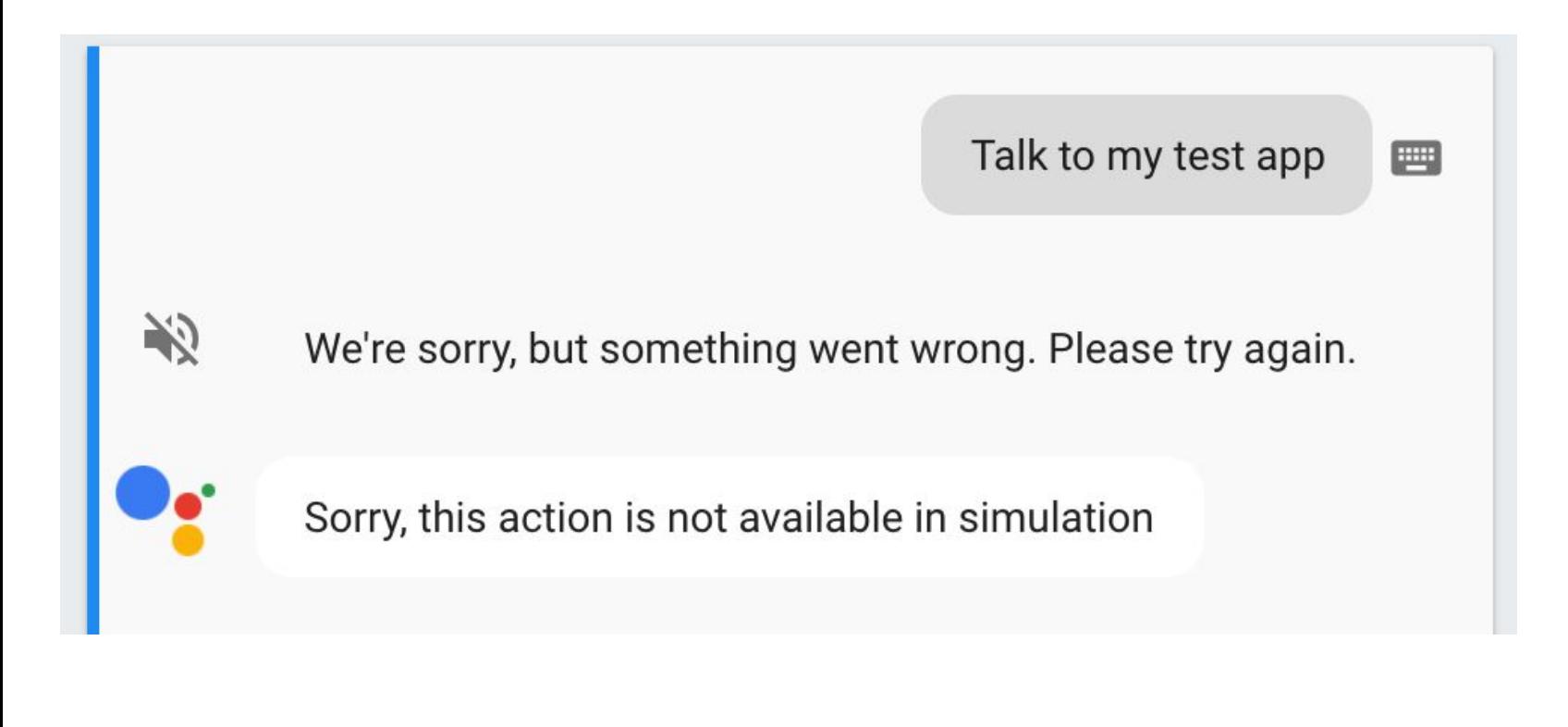

<https://stackoverflow.com/a/46698908>